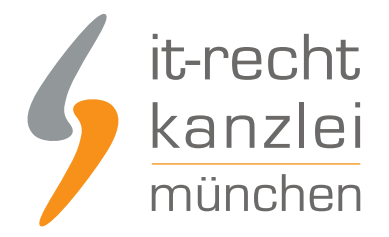

veröffentlicht von Rechtsanwalt **Max-Lion Keller**, LL.M. (IT-Recht)

# Handlungsanleitung: Rechtstexte bei idealo richtig einbinden

Wie Online-Händler ihre idealo-Präsenz mit Blick auf [AGB, Impressum, Widerrufsbelehrung, Muster-](https://www.it-recht-kanzlei.de/Service/agb-idealo-direktkauf.php)[Widerrufsformular und EuGH-konformer Datenschutzerklärung rechtlich absichern](https://www.it-recht-kanzlei.de/Service/agb-idealo-direktkauf.php) und pflichtkonform gestalten, wird im folgenden Beitrag aufgezeigt.

## 1. Individualisierung der Rechtstexte für idealo.de im Mandantenportal der IT-Recht Kanzlei

Melden Sie sich mit Ihren Zugangsdaten im [Mandantenportal](https://www.it-recht-kanzlei.de/Portal/login.php) der IT-Recht Kanzlei an.

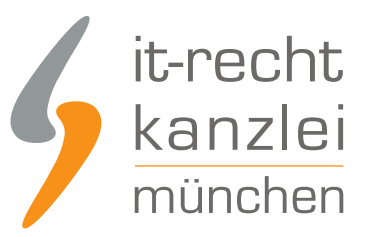

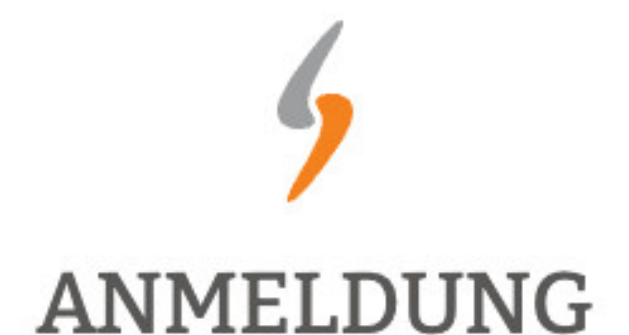

zum Mandantenportal

Passwort

**JETZT ANMELDEN** 

Passwort vergessen?

Wir senden Ihnen ein Neues zu.

**NEU BEI UNS?** 

Jetzt Schutzpaket buchen

Copyright © | IT-Recht Kanzlei München | Alter Messeplatz 2 | 80339 München | Tel. + 49 (0)89 13014330 | Fax +49 (0)89 130143360

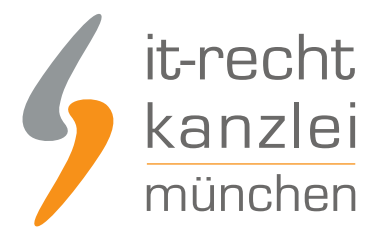

Sie sehen danach eine Übersicht der von Ihnen gebuchten Rechtstexte. Wählen Sie idealo aus.

Im nächsten Schritt wählen Sie idealo-AGB.

Es wird Ihnen danach angezeigt, ob die Rechtstexte vollständig konfiguriert sind oder Sie dies noch zu erledigen haben.

Nach erfolgter Konfiguration sehen Sie folgende Statusmeldung bei Ihren idealo-Rechtstexten:

#### **IHRE GEBUCHTEN RECHTSTEXTE (DEUTSCHE SPRACHE)**

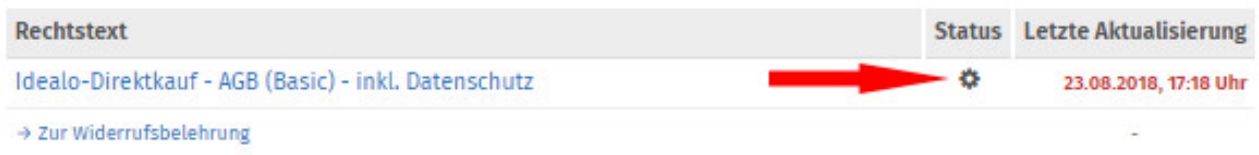

Die Texte werden Ihnen dann in drei unterschiedlichen Formaten (pdf, txt, html) und als HTML Copy&Paste-Variante zur Verfügung gestellt: Für idealo nutzen Sie bitte die Texte im .TXT-Format.

Der Rechtstext ist vollständig konfiguriert.

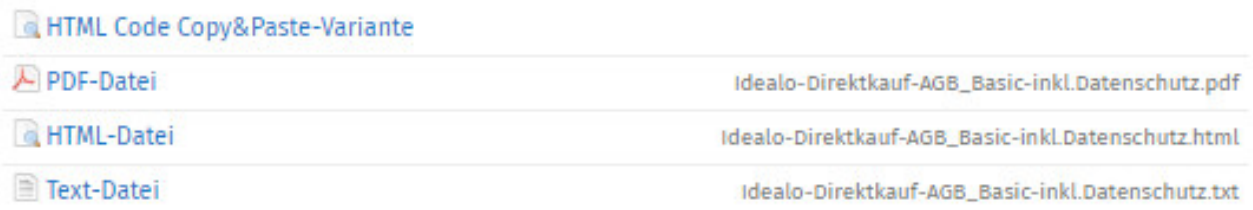

**Hinweis:** Ihr Impressum im Mandantenportal ist bereits mit den bei der Bestellung angegebenen Unternehmensinformationen versorgt. Prüfen Sie diese vor der Verwendung auf Richtigkeit und Vollständigkeit.

## 2. Einbinden der Rechtstexte bei idealo.de

Loggen Sie sich dann in Ihren idealo.de Händler-Account ein.

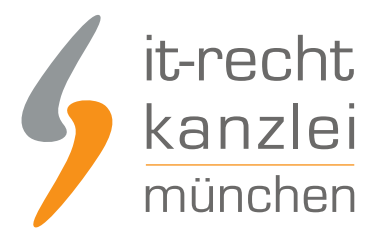

**idealo Business Login** 

## Schön, Sie wiederzusehen!

Melden Sie sich mit den Anmeldedaten Ihres idealo Business Accounts an

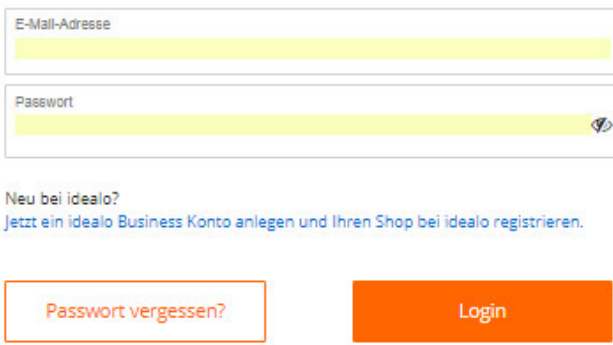

Wählen Sie oben rechts in der Navigation den Menüpunkt "Mein Idealo" und dann "Einstellungen". Sie erhalten dann die folgende Ansicht:

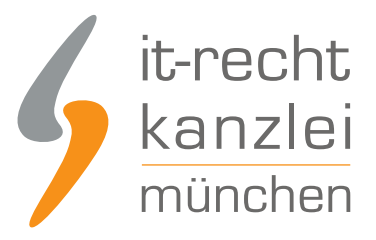

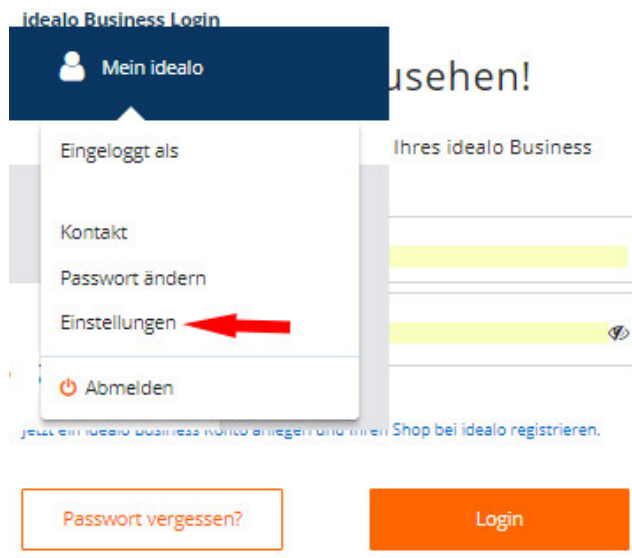

Danach wählen Sie im Menü links "Direktkaufeinstellungen" aus.

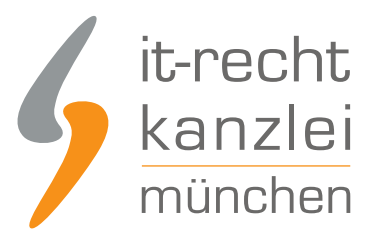

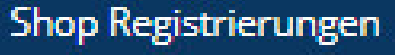

Benutzerverwaltung

**API Clients** 

Shopeinstellungen

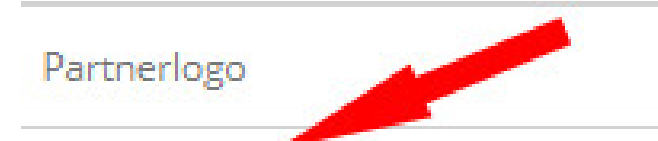

Direktkaufeinstellungen

Danach wählen Sie "Rechtstexte".

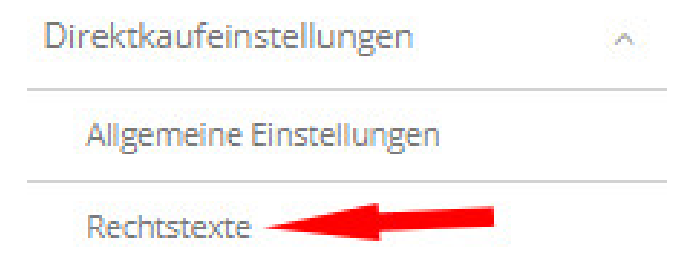

Sie sehen nun eine Übersicht der verfügbaren Eingabebereiche für Rechtstexte bei idealo.

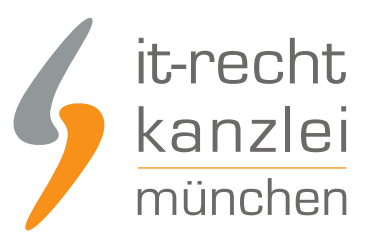

 $\lambda$ 

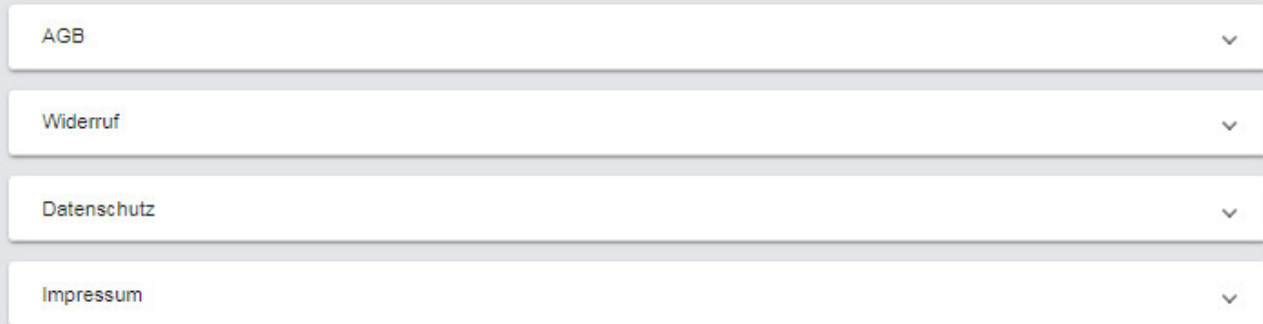

Durch einen Klick auf den jeweiligen Banner öffnet sich ein Eingabebereich.

## 3. Die AGB bei idealo einbinden

Wählen Sie im Mandantenportal die AGB für idealo aus und kopieren Sie den Rechtstext im .TXT-Format in den dafür vorgesehenen Eingabebereich bei idealo .

AGB

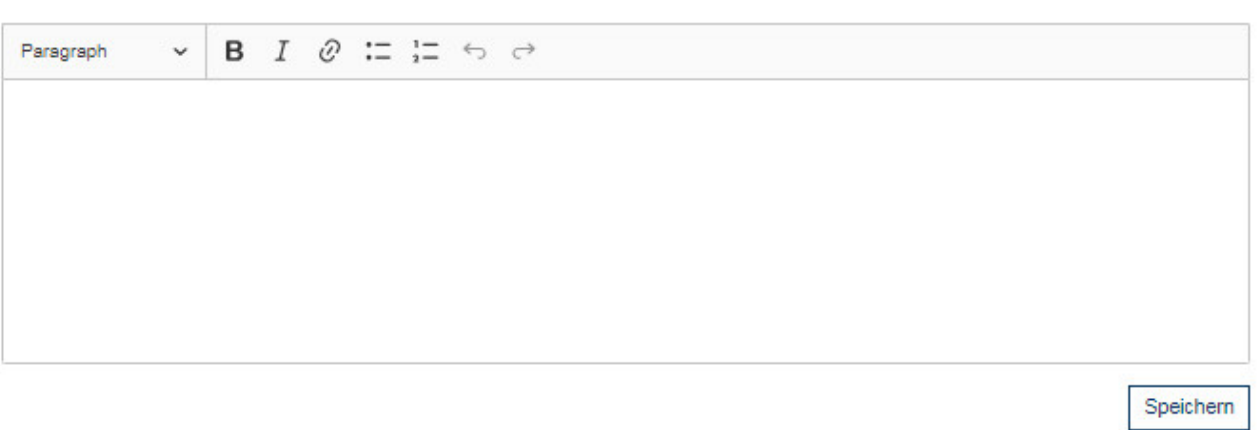

Mit einem Klick auf den Button "Speichern" rechts unterhalb des Eingabefeldes sichern Sie Ihre Eingaben.

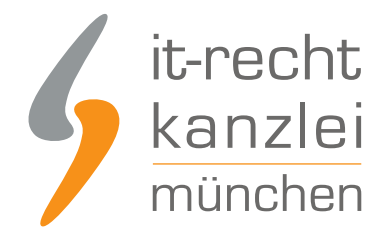

## 4. Die Widerrufsbelehrung bei idealo einpflegen

Die Widerrufsbelehrung wird analog zu den bei den AGB beschriebenen Schritten eingebunden.

## 5. Die Datenschutzerklärung bei idealo einbinden

Die Datenschutzerklärung wird analog zu den bei den AGB beschriebenen Schritten eingebunden.

## 6. Das Impressum bei idealo einbinden

Kopieren Sie Ihr Impressum aus dem Mandantenportal 1:1 in das dafür vorgesehene Eingabefeld. Der OS-Link ist danach direkt anklickbar.

## 7. Zuweisung von AGB & Impressum für den idealo-Preisvergleich

Um nun von den hinterlegten Rechtstexten die AGB und das Impressum auch für den idealo-Preisvergleich zugänglich zu machen gehen Sie wie folgt vor: Wählen Sie "Einstellungen" und danach Shopeinstellungen

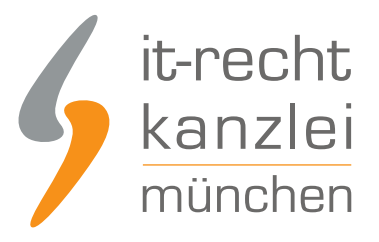

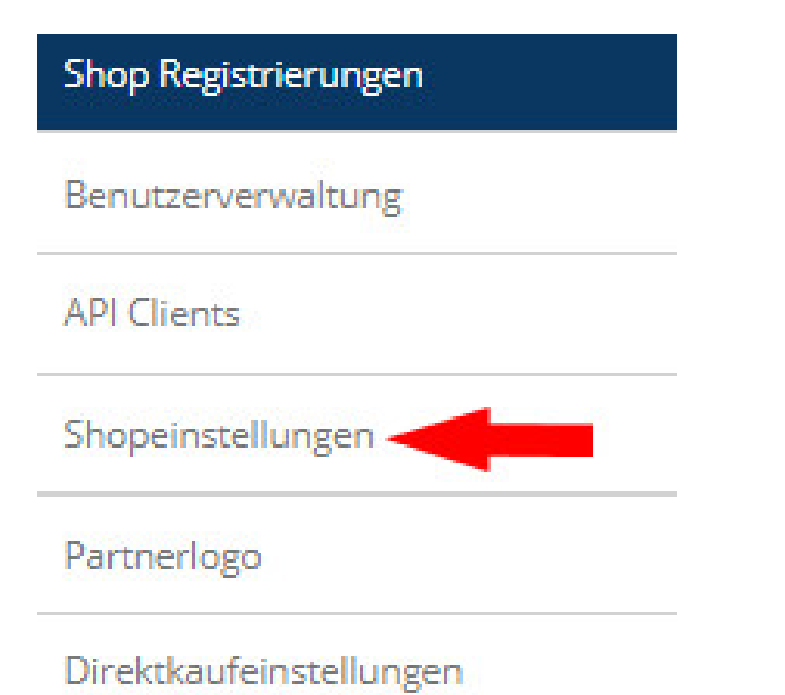

Danach können Sie im Bereich "Shoplinks" neben der Shop-URL und der Shop-Email auch die Impressum- & die AGB-URL zuweisen.

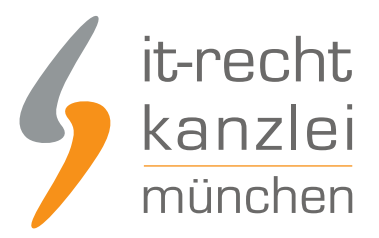

#### **Shoplinks**

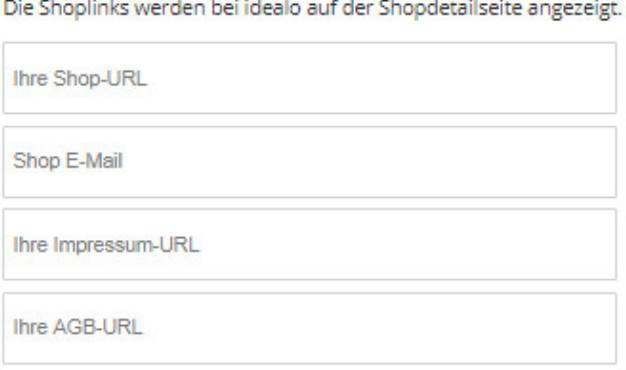

Änderung anfragen

Des Weiteren können für den Service idealo Preisvergleich die URLs zu den jeweiligen Rechtstexten für alle sechs idealo Länder hinterlegt werden. Neben Deutschland hat idealo noch Preisvergleich-Präsenzen in Österreich, Italien, Frankreich, UK und Spanien.

Fertig. Die Rechtstexte für idealo sind nun versorgt.

Interessierte Onlinehändler können sich [hier](https://www.it-recht-kanzlei.de/Service/agb-idealo-direktkauf.php) über unseren AGB-Service für idealo.de informieren.

Veröffentlicht von: **RA Max-Lion Keller, LL.M. (IT-Recht)** Rechtsanwalt